### 2 Finish Windows setup

完成 Windows 设置 | 完成 Window s 設 定 Windows セットアップを終了する

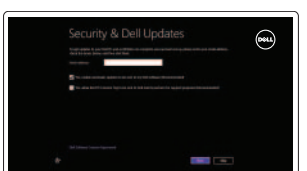

### Locate your Dell apps

找到您的 Dell 应用程序 | 找到您的 Dell 應用程式 Dell アプリケーションを見つける

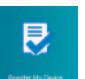

连接电源适配器并按下电源按钮 連接電源轉接器然後按下電源按鈕 電源アダプタを接続し、電源ボタンを押す

**DELL** 

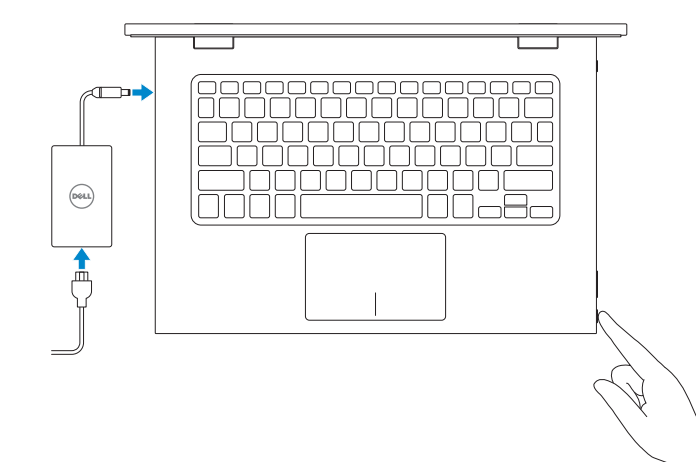

Learn how to use Windows

了解如何使用 Windows | 瞭解如何使用 Windows Windows の使い方

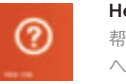

快 速 入 门 指 南 快 速 入 門 指 南 クイックスタートガイド Dell Backup and Recovery Dell Backup and Recovery | Dell Backup and Recovery Dell Backup and Recovery

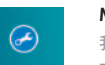

My Dell

**BUCKWU** 

My Dell 我的 Dell | 我的 Dell マ イ デ ル

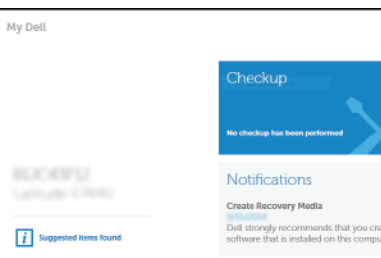

Service Tag: 1999 Express Service Code: Warranty: Expires on C tast updated:

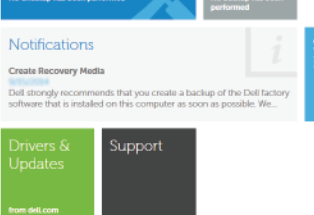

 $Q$  |  $Q$  |  $x$ 

Powered by PC-Doctor ®

### Connect the power adapter and 1 press the power button

Contact Dell 与 Dell 联络 | 與 Dell 公司聯絡 デルへのお問い合わせ

Regulatory and safety 管制和安全 | 管制與安 全 認可と安全性

## Register your computer

注册您的计算机 | 註冊您的電腦 コンピュータを登録する

Regulatory type 管制类型 | 安規類 型 認可タイプ

Computer model 计算机型号 | 電腦 型 號 コンピュータモデル

Help and Tips 帮助和提示 | 說明與秘訣 ヘルプとヒント

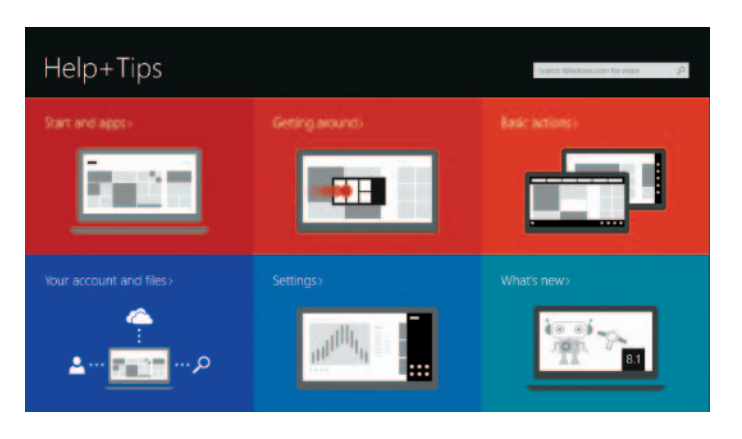

启用安全和更新 啟用安全性與更新 セキュリティとアップデートを有効にする

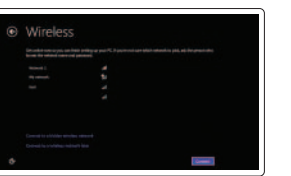

#### Product support and manuals

产品支持和手册 產品支援與手冊 製品サポートとマニュアル dell.com/support dell.com/support/manuals dell.com/windows8

dell.com/contactdell

dell.com/regulatory\_compliance

Regulatory model 管制型号 | 安規型號 認可モデル

P57G

P57G001

Inspiron 13-7348 Inspiron 13-7348 系 列

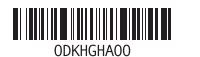

#### Enable security and updates

#### Connect to your network 连接到网络 連接網路 ネットワークに接続する

#### **MOTE:** If you are connecting to a secured wireless network, enter the password for the wireless network access when prompted.

注:如果您要连接加密的无线网络,请在提示时输入访问该无线网络所需的密码。 註:如果您要連線至安全的無線網路,請在提示下輸入存取無線網路的密碼。 メモ:セキュアなワイヤレスネットワークに接続している場合は、プロンプト が表示されたらワイヤレスネットワークにアクセスするパスワードを入力し ます。

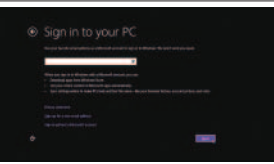

#### Sign in to your Microsoft account or create a local account

登录您的 Microsoft 帐户或创建本地帐户 登入您的 Microsoft 帳號或建立本機帳號 Microsoft アカウントにサインインする、 またはローカルアカウントを作成する

# Quick Start Guide

# Inspiron 13

7000 Series

### Features

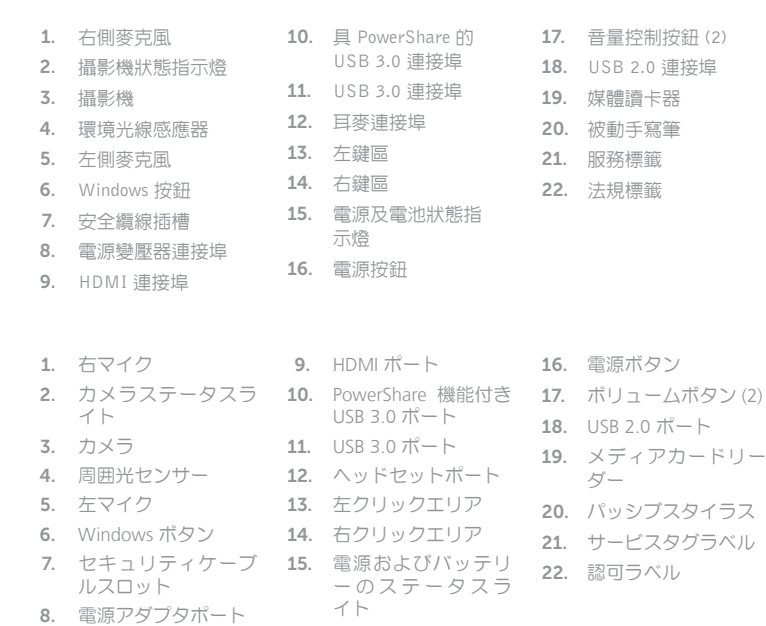

### 提高音量 | 提高音 量 音量を上げる

 $\sqrt{5}$  F10 切换键盘背光

切换 Fn 键锁 | 切換 F n 鍵 鎖 定 Fn キーロックを切り替える

1.

2.

3.

4.

5.

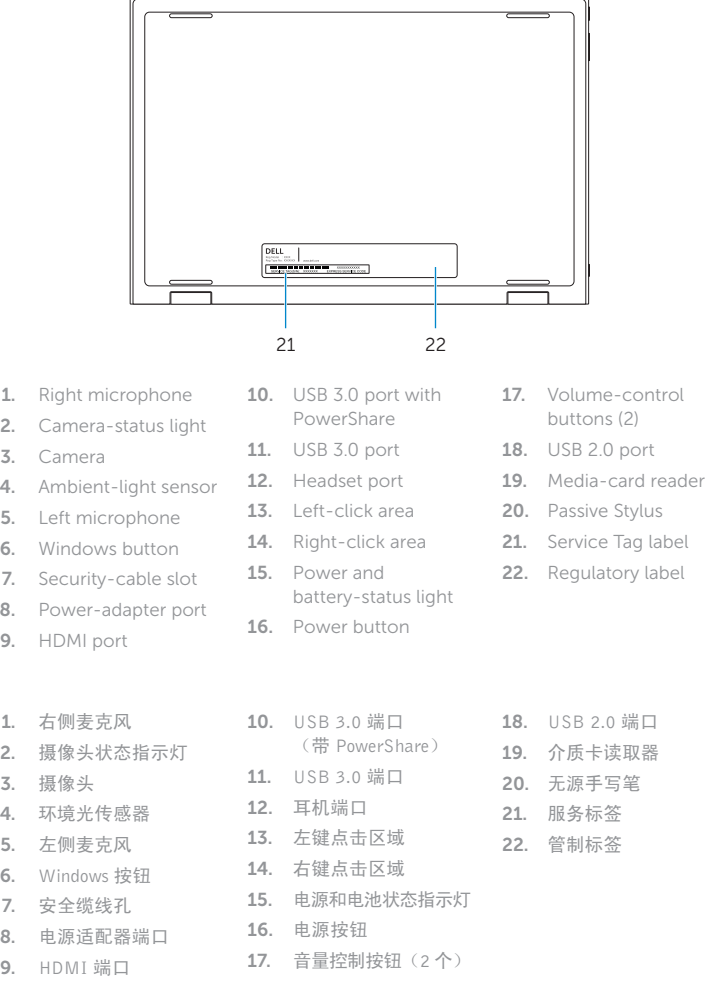

6.

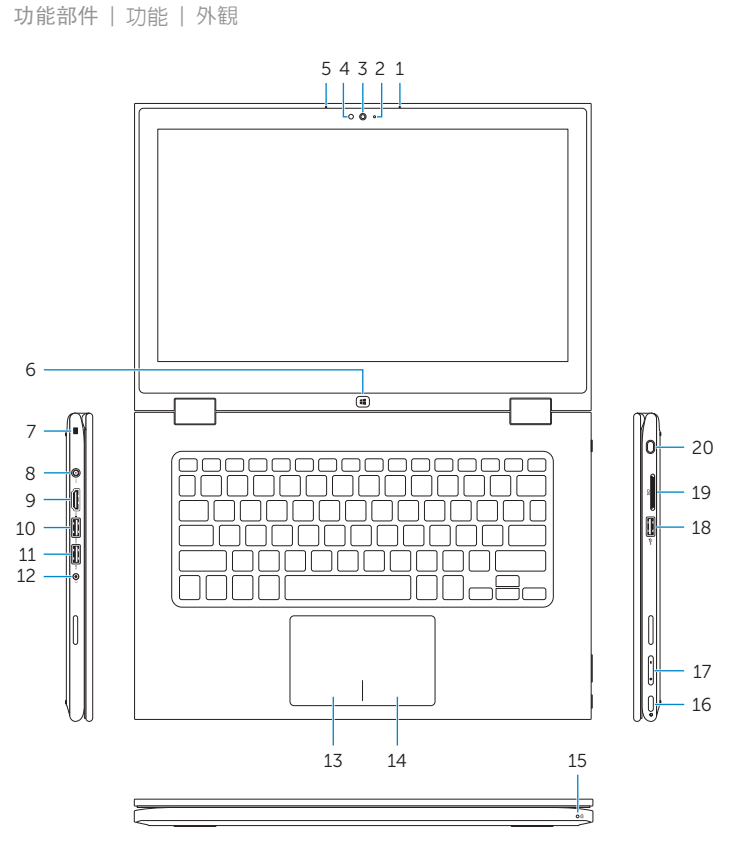

笔记本 | 筆 記 型 電 腦 ノートブック

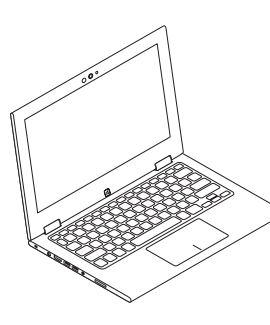

7.

8.

9.

### Shortcut keys 快捷键 | 捷徑鍵 ショートカットキー

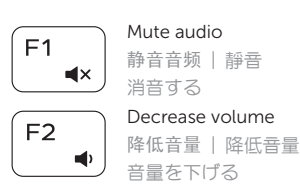

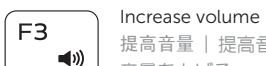

 $F4$  $H -$ 

∫ F6

∫ F8

 $\overline{\phantom{a}}$ 

### Play previous track/chapter

播放上一音轨/单元 | 播放上一首曲目/上一個章節 前のトラック/チャプターを再生する

#### $\n<sub>-</sub>\nPlav/Pause$  $F5$

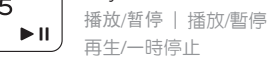

### Play next track/chapter

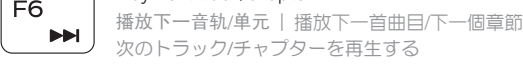

### Switch to external display

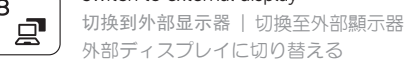

### Open Search charm

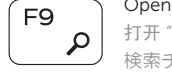

打开 "Search"(搜索)超级按钮 | 開啓搜尋快速鍵 検索チャームを開く

#### Toggle keyboard backlight

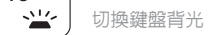

キーボードバックライトを切り替える

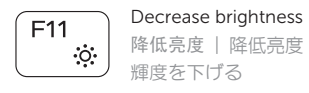

### 輝度を下げる

### Increase brightness 提高亮度 | 增加亮度

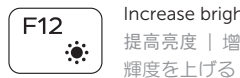

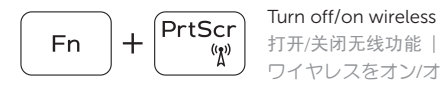

打开/关闭无线功能 | 啓動/關閉無線功能 ワイヤレスをオン/オフにする

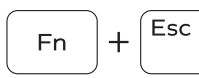

### Toggle Fn-key lock

### NOTE: For more information, see *Specifications* at dell.com/support .

注: 有关详细信息, 请参见 dell.com/support 上的规范。

註:如需更多資訊,請參閱 dell.com/support 中的規格。

メモ:詳細は dell.com/support の仕様を参照してください。

### Modes

模式 | 模式 | モード

### Notebook

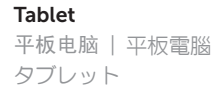

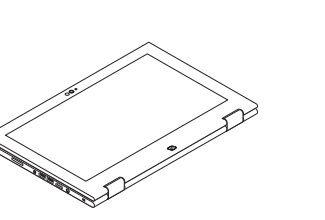

Tent 帐篷式 | 帳篷模式 テ ン ト

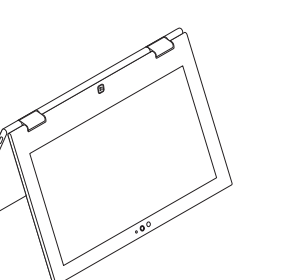

Tablet Stand

### 平板电脑支架 | 平板電腦立座 タブレットスタンド

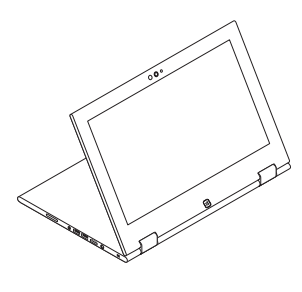